# Ministerio de Economía y Finanzas Sistema Integrado de Administración Financiera

Manual del Usuario

# Cambios en la Aprobación del Presupuesto Institucional de los Gobiernos Locales para el año 2008. Módulo de Formulación Presupuestal

Versión 7.0.0

SIAF

# **INDICE**

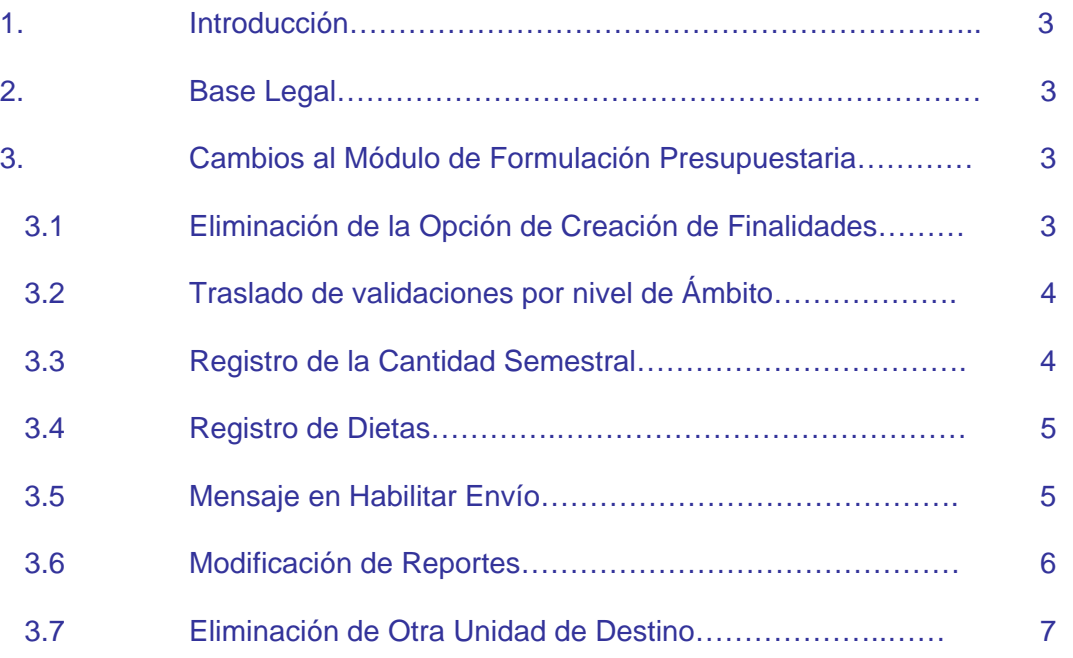

Cambios en la Aprobación del Presupuesto Institucional de los Gobiernos Locales para el año 2008

### **1. Introducción.**

El Sistema Integrado de Administración Financiera (SIAF), a través del Módulo de Formulación Presupuestal presenta la versión 7.0.0, que proporciona el registro, transmisión y emisión de la Aprobación del Presupuesto Institucional de los Gobiernos Locales para el año 2008.

### **2. Base Legal.**

− Resolución Directoral Nº024-2007- EF/76-01 aprueba la Directiva Nº 006- 2007-EF/76.01 Directiva para la Programación y Formulación del Presupuesto del Sector Público.

## **3. Cambios al Módulo de Formulación Presupuestal.**

La DNPP devolverá la información elaborada en el Proyecto de Presupuesto Institucional 2008 por las municipalidades, a fin de realizar las actualizaciones y/o modificaciones requeridas por el Usuario.

El Usuario podrá modificar y/o eliminar cadenas funcionales de actividades, cadenas funcionales de proyectos, Metas Presupuestarias, Personal, Fichas Descriptivas, Modalidad y Específica del Gasto.

Estas modificaciones no podrán efectuarse entre grupos genéricos de gastos, información tomada de la etapa del Proyecto 2008.

A continuación detallaremos los cambios presentados en la versión 7.0.0 en relación al Proyecto Presupuestario 2008.

#### **3.1 Eliminar la opción de creación de Finalidades**

El Usuario hará clic en el menú Tablas / Mantenimiento de Componentes y Finalidades. Ver Pantalla Nº 01

Pantalla Nº 01 Mantenimiento de Componentes y Finalidades.

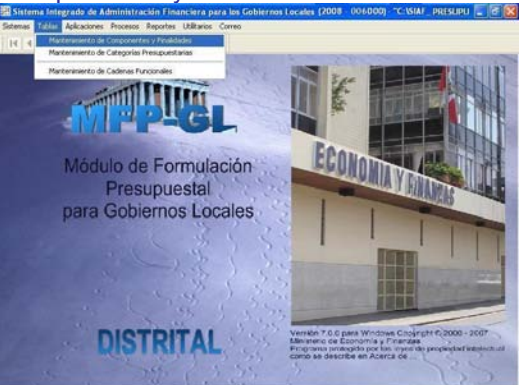

En este formulario se ha retirado la opción que permitía crear Finalidades, solo podrá crear Componentes. Ver Pantalla Nº 02.

Pantalla Nº 02 Mantenimiento de Componentes y Finalidades.

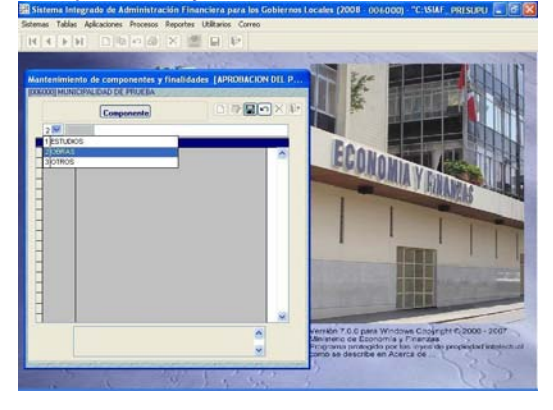

La funcionalidad del registro de componentes es igual a lo realizado en el Proyecto Presupuestario 2008.

#### **3.2 Traslado de validaciones por nivel de Ámbito.**

El Usuario hará clic en el menú Tablas / Mantenimiento de Cadenas Funcionales. Ver Pantalla Nº 03

Pantalla Nº 03 Mantenimiento de Cadenas Funcionales.

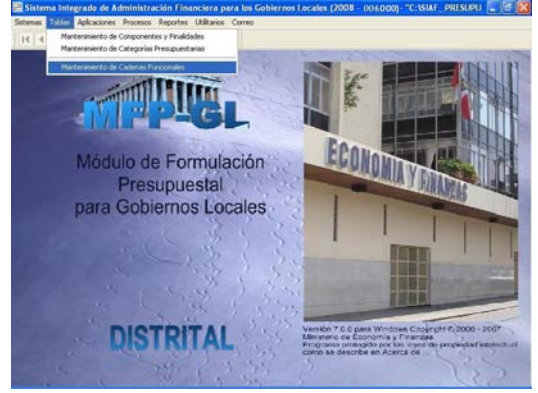

En la tercera pestaña de esta pantalla 'Cadenas Funcionales de Actividades' se han retirado validaciones por niveles de Ámbito. Estas se utilizaban para validar el registro de Estructura Funcional Programática de Actividades y Cadenas de Gasto válidos para el rubro 00 Recursos Ordinarios. Ver Pantalla Nº 04.

Pantalla Nº 04 pestaña 'Cadenas Funcionales de Actividades'.

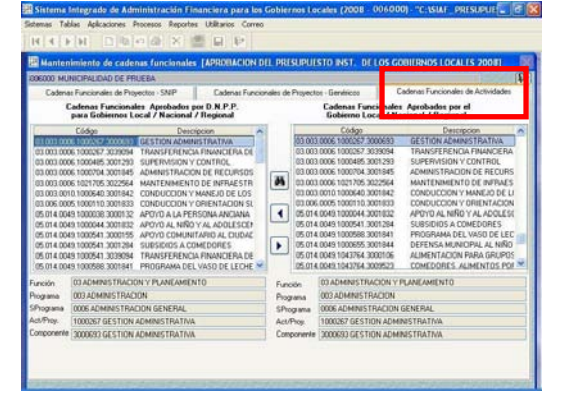

La funcionalidad de estas validaciones se han trasladado al menú de Aplicaciones / Formulación / Formulación de Gastos con los mismos criterios.

#### **3.3 Registro de la cantidad semestral.**

El Usuario hará clic en el menú Aplicaciones / Formulación / Formulación de Gastos. Ver Pantalla Nº 05

Pantalla Nº 05 Formulación de Gastos.

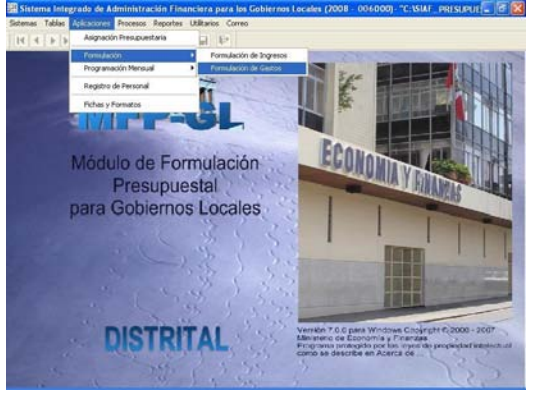

En esta Pantalla, en la meta presupuestaria se ha incorporado un campo para la cantidad **Semestral**. Ver Área A de la Pantalla Nº 06.

Pantalla Nº 06 Formulación de Gastos – Cantidad Semestral.

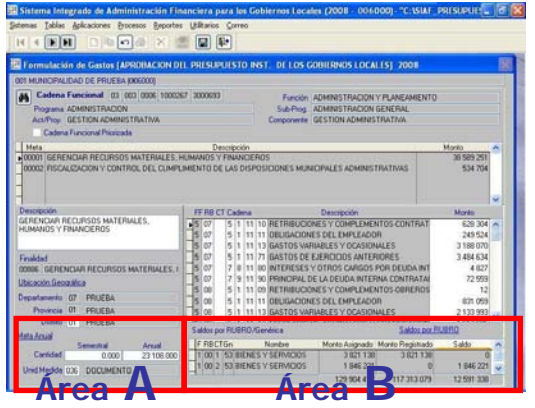

El registro de la cantidad semestral no podrá ser mayor a la cantidad anual, su registro es obligatorio de ser el caso.

Asimismo, en el área B se ha adicionado un control de **Saldos por Rubro/Genérica**. Este control ayudará al Usuario a visualizar y controlar las Asignaciones y Saldos por genéricas de gastos; para lo cual, deberá hacer clic en Saldos por RUBRO/Genérica. Ver Área B de la Pantalla Nº 06.

Además, el Usuario deberá hacer clic nuevamente sobre el icono<br>Vicadena Funcional Priorizada i siempre v siempre v cuando correspondan a los Proyectos Priorizados en el Proceso Participativo, a fin de informar a la DNPP a través de la transmisión del Módulo de Formulación Presupuestal del SIAF.

Respecto a las validaciones por niveles de Ámbito, estas fueron incorporadas en este formulario. Ver Cuadro Nº 1.

Cuadro Nº 1 Estructura Funcional Programática de Actividades y Cadenas de Gasto válidos para el Rubros 00 Recursos Ordinarios.

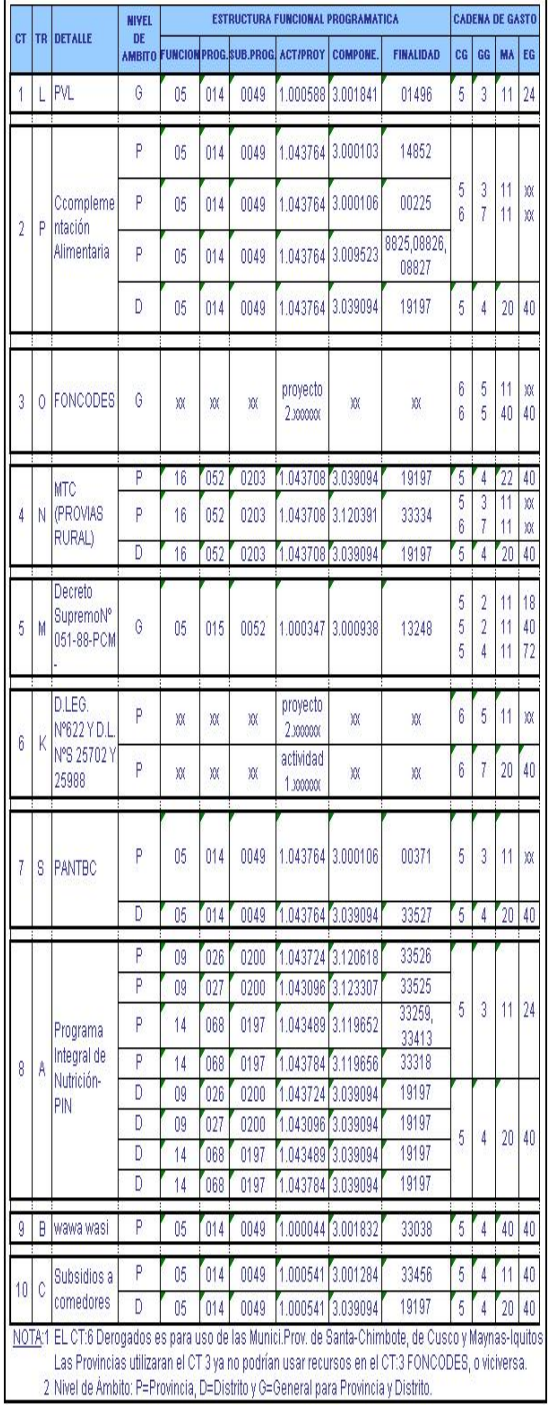

Nota: En esta etapa es obligatorio el registro de programación mensual de ingresos y gastos.

#### **3.4 Registro de Dietas.**

El Usuario hará clic en el menú Aplicaciones / Registro de Personal.

En este formulario se ha incorporado una columna para el registro de Dieta Anual 'Al 31 Dic.2007'. Ver Pantalla Nº 07.

Pantalla Nº 07 Registro de Personal.

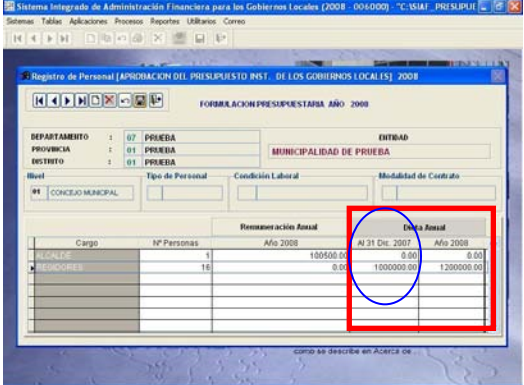

#### **3.5 Mensaje en Habilitar Envío.**

El Usuario hará clic en el menú Procesos / Control de Procesos. Ver Pantalla Nº 08.

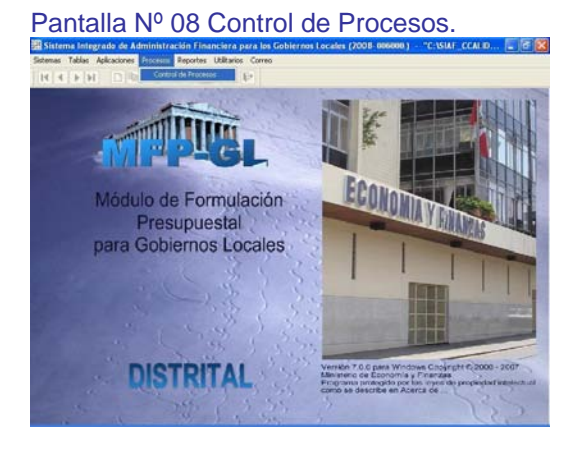

En este formulario, se ha incorporado un mensaje con la finalidad de hacer recordar al Usuario que debe ingresar la Cantidad Semestral. Dicho mensaje es informativo. Ver Pantalla Nº 09.

Pantalla Nº 09 Mensaje en el Habilitar Envío.

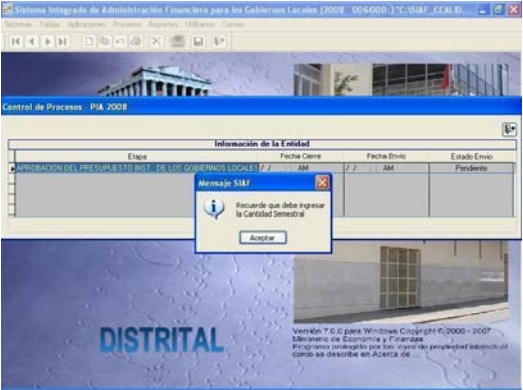

Se ha cambiado la presentación del reporte de validaciones de registro, pero se conserva las Validaciones de registro del PIA 2007, como son:

- Las Asignaciones a nivel rubro y concepto de transferencia deben ser formuladas en ingresos y gastos, en su totalidad.
- Debe efectuarse la programación mensual de Ingresos y Gastos en su totalidad.
- Se debe registrar personal del Concejo Municipal.

Ver Pantalla Nº 10.

#### Pantalla Nº 10 Reporte de Validaciones de Registro

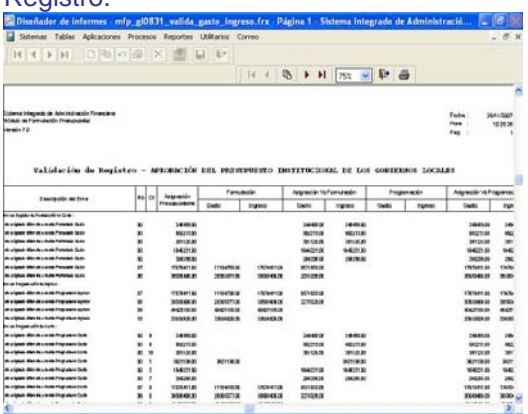

#### **3.6 Modificación de Reportes.**

El Usuario hará clic en el menú Reporte / Aprobación Presupuestaria.

Ver Pantalla Nº 11.

#### Pantalla Nº 11 Menú Reporte/Aprobación Presupuestaria.

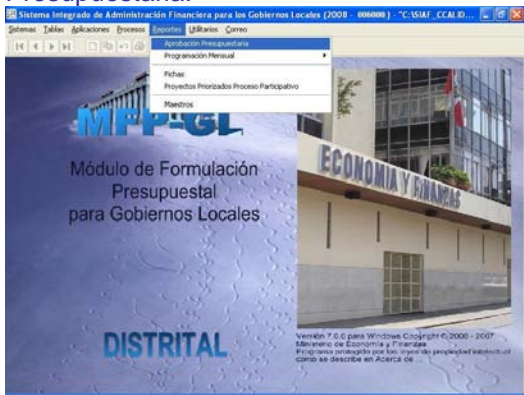

En este menú se encuentran los formatos con la información a nivel de fuente de financiamiento y rubro, para la presentación a la DNPP.

En esta pantalla, en el criterio de selección 'Formato', se ha incorporado el formato A-8 "Ingresos y Gastos provenientes de recursos por operaciones Oficiales de Crédito y Donaciones". Ver Pantalla Nº 12.

Pantalla Nº 12 Menú Reporte/Aprobación Presupuestaria.

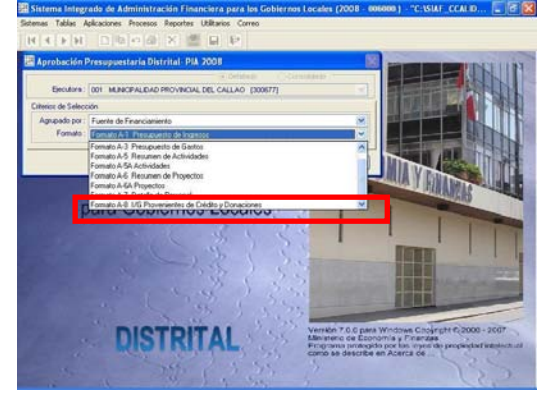

Este formato se visualiza después de haber ingresado datos en el menú Aplicaciones / Fichas y Formatos – hacer clic en la cuarta opción.

Asimismo, en cuatro formatos se han incorporado la cantidad semestral, como son:

- ♦ Formato A-5/GL "Resumen de Actividades"
- Formato A-5A /GL "Actividades"
- Formato A-6/GL "Resumen de Proyectos"
- Formato A-6A/GL "Proyectos"

También, en el Formato A-7/GL "Detalle de Personal" se ha incorporado la Dieta anual del 2007 para uso de Regidores.

El Usuario debe hacer clic en el menú Reportes / Fichas. Ver Pantalla Nº 13.

Pantalla Nº 13 Menú Reportes/Fichas

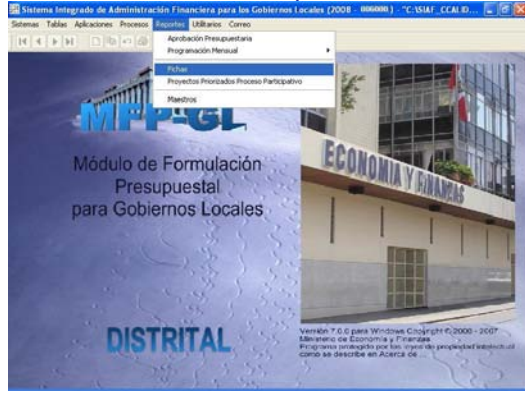

Donde encontrará el formulario del Reporte de Fichas con nuevas etiquetas que ayudará al Usuario a identificar cada ficha descriptiva, como son:

- Ficha Nº 01 Objetivos Estratégicos
- ♦ Ficha Nº 02 Estructura Funcional P.
- $\bullet$  Ficha Nº 15 Actividad
- Ficha Nº 16 Proyectos

El Usuario debe hacer clic en el menú Reportes / Proyecto Priorizado en el Proceso Participativo. Ver Pantalla Nº 14.

Pantalla Nº 14 Menú Reportes / Proyecto Priorizado en el Proceso Participativo.

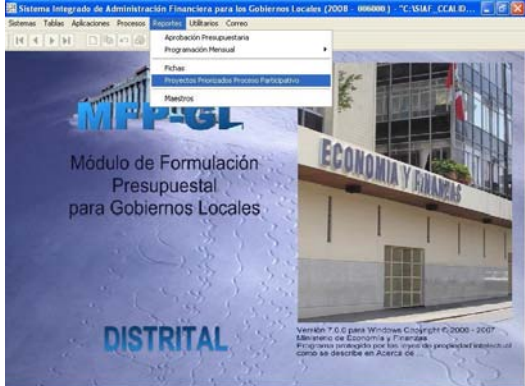

En este reporte de Proyecto Priorizado en el Proceso Participativo se ha incorporado la cantidad semestral.

#### **3.7 Eliminación de otra Unidad de Destino.**

El Usuario hará clic en el menú Correo / Transferencia Presupuestal. Ver Pantalla Nº 15.

Pantalla Nº 15 Menú Correo / Transferencia **Presupuestal** 

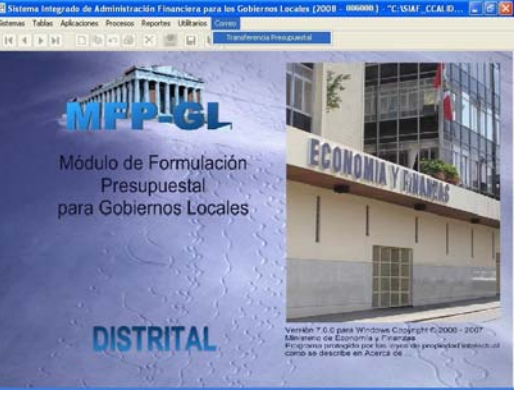

En la pantalla de Transferencia de Datos se ha retirado la opción de transmisión a través de otra Unidad de Destino (USB, Disquette, etc). El retiro de la opción se da por la incorporación del 100% de Municipalidades a ejecutar sus ingresos y gastos en el SIAF.

La transferencia de datos se realizará solo a través del Sistema Avanzado de Transacciones (SAT). Ver Pantalla Nº 16.

Pantalla Nº 16 Transferencia de Datos – SAT.

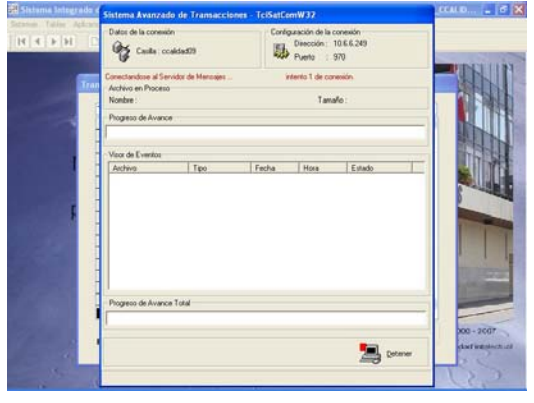

Las Municipalidades Provinciales recibirán la información de los distritos, solo para la emisión a DNPP de los reportes siguientes:

- ♦ Ficha Nº 14 Cumplimiento de la Presentación
- ♦ Formato A-2/GL " Presupuesto de Ingresos"
- ♦ Formato A-4/GL " Presupuesto de Gastos.

Asimismo, las Municipalidades Provinciales podrán visualizar a manera de consulta los formatos de las municipalidades distritales.